## **Klasa VIII 2 godziny lekcyjne**

## **Temat:** *Systemy zarządzania treścią -* **Tworzenie strony Internetowej wwww – 26.03.2020r**

## **Temat: Systemy zarządzania treścią – Tworzenie strony internetowej poprawianie wyglądu strony. – 2.04.2020r**

Przykładowa tematyka na podstawie której będzie mogli przygotwać prostą stronę internetową w progamie Sites. Proszę wybrać jeden temat z poniższego zdjęcia (dowolny) na który chcecie przygotowac stronę.

Tematyka do wyboru:

- 1. Podróże dookoła Polski.
- 2. Nasza szkoła
- 3. Znaczenie bakterii w przyrodzie i dla człowieka.
- 4. Ryby akwariowe.
- 5. Budowa komórek bakterii, roślin i zwierząt.
- 6. Krainy geograficzne Polski.
- 7. Układ planetarny.
- 8. Podzaje lasow w Polsce.
- 9. Walory przyrodnicze Wisły i Odry
- 10.Ulubiony zespół muzyczny
- 11.Sport dsyscyplina sportowa

Po wybraniu tematu będziecie pracować w witrynie google Sites.

**Pierwszą czynnością jaką powinniście wykonać to zalogować się lub utworzyć konto na google.com (www.google.com – w lewym górnym rogu klikamy zaloguj się poniżej jest załóż konto. Te osoby które mają założone konto logują się).** 

Kolejnym krokiem proszę wpisać w wyszukiwarkę<https://sites.google.com/new>

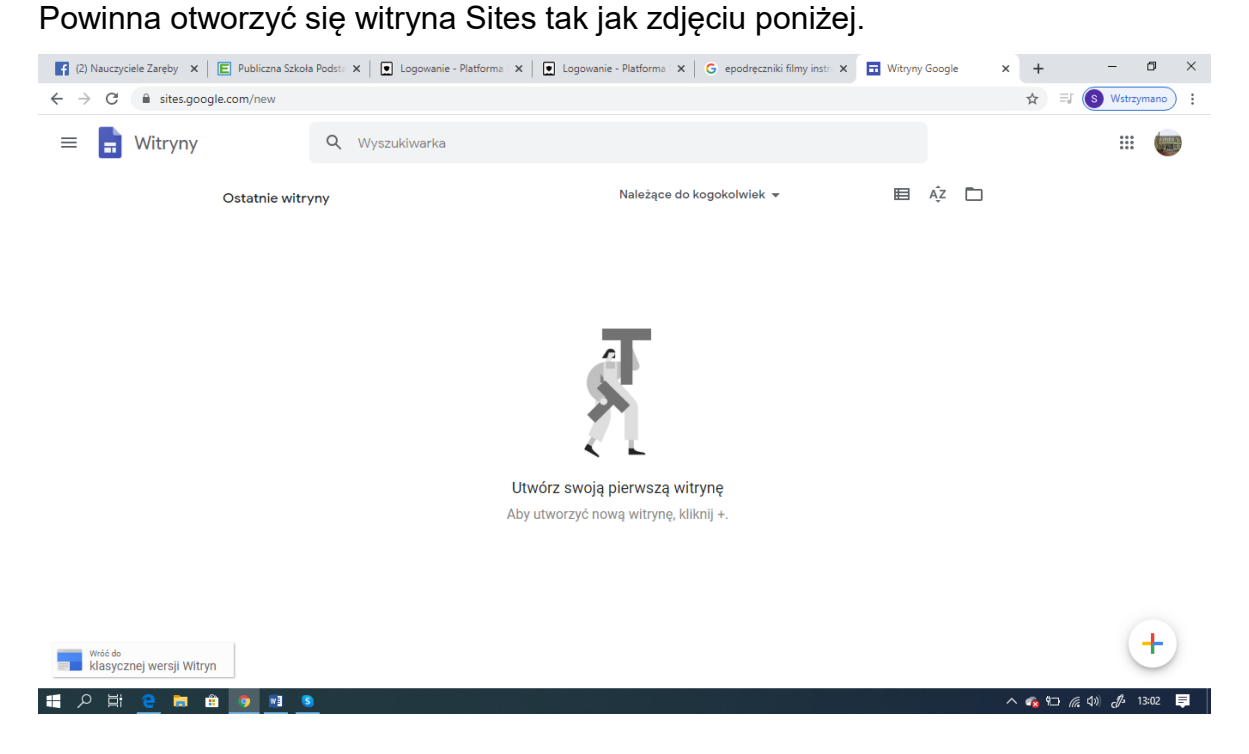

Następnie w prawym dolnym rogu klikamy na plus i powinna otworzyć się strona jak poniżej na zdjęciu

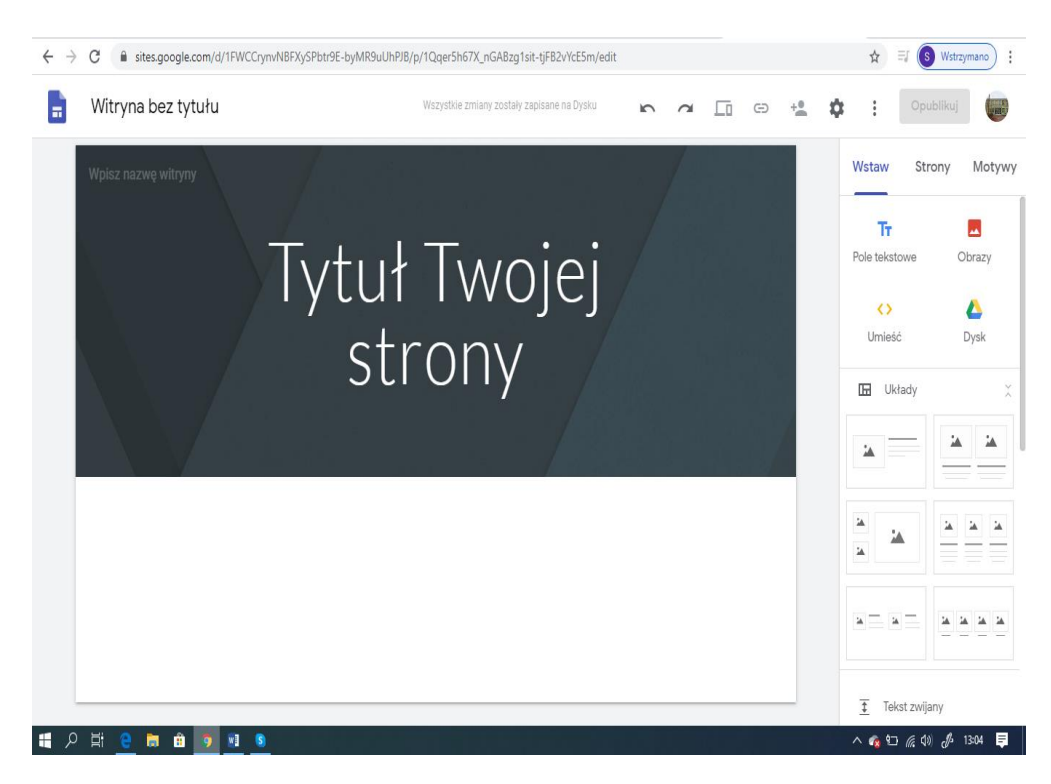

Następnie zapoznajcie się z interfejsem programu, wszystkie dostępne informacje są w linkach poniżej. Proszę obejrzeć je w celu ułatwienia sobie pracy. Na stronie powinny znaleźć się: tekst, zdjęcia, ilustracji ewentualnie film i minimum jedna podstrona. Życzę owocnej pracy. Po utworzeniu strony proszę mi ją udostępnić lub przesłać link do strony w celu sprawdzenia i ocenienia jej. Termin oddania pracy do 10 kwietnia (dwa tygodnie). W razie problemów proszę pisać na grupę lub na adres email. [pspzareby.chmielinska@gmail.com.](mailto:pspzareby.chmielinska@gmail.com)

<https://www.youtube.com/watch?v=ztS7AsGgz5I> – film instruktażowy

kolejny

<https://www.youtube.com/watch?v=8-G0tvrsPVk>

tworzenie podstron i menu

<https://www.youtube.com/watch?v=j7GDcjS2CZ4>

umieszczanie grafiki

<https://www.youtube.com/watch?v=3qZTKBbKYzo>